## **Quelques conseils pour l'écriture de l'hébreu <sup>1</sup>**

### **1. Principes généraux**

- Les modificateurs de longueur de voyelles ( \_ longue,  $\hat{ }$  très longue), de nature de consonne ( . emphatique, \_ spirante), sont à taper après la lettre de base.
- Les accents sont à taper après la lettre qui les porte.
- Sur tous les claviers, les touches < > servent à modifier la lettre précédente, faire défiler les divers types de a ou les divers types de s  $(s\bar{a}mek, \sin, \sin)$  ou à corriger une modification spontanément activée (forme finale des lettres suivies d'un espace, déplacement de l'esprit sur la  $2^e$  voyelle d'une diphtongue).

## **2. Clavier hébreu**

Les caractères se rangent de droite à gauche. On les tape dans l'ordre naturel : consonne, points voyelles, accents.

- Le programme gère lui-même les lettres finales !
- La longueur des voyelles se corrige avec  $\hat{ }$  (les matres lectionis apparaissent d'elles-mêmes, mais on peut aussi les taper séparément : par exemple taper i puis y ou i puis  $\hat{ }$ ) et les modificateurs  $\hat{ }$  >.
- Le *shewa* s'obtient avec : (deux points) ; la combinaison : puis a (ou a puis :) donne un  $\Diamond$  *hatep patah* et ainsi de suite.
- La nature de la consonne est altérée par  $(dage \check{s})$ , (spirante) ou . (emphatique).

<sup>&</sup>lt;sup>1</sup> Cf. [http://www.jeanmarcdaul.org/Outils\\_Bibliques/Langues/SaisieLanguesBibliquesSousWord.html](http://www.jeanmarcdaul.org/Outils_Bibliques/Langues/SaisieLanguesBibliquesSousWord.html)

· Aide mémoire

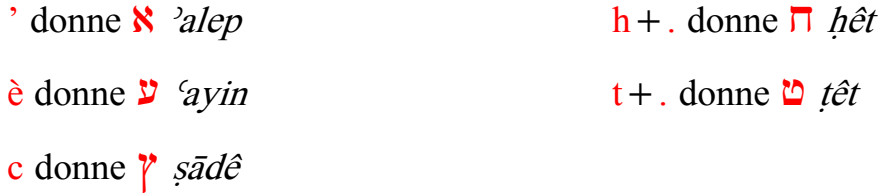

- L'accent s'obtient par la frappe de
	- $\circ$  é pour les accents conjonctifs;
	- $\circ$  (Ctrl-Alt-6)<sup>2</sup> pour les accents disjonctifs;
	- $\circ$  les touches  $\lt$   $\ge$  et = permettent de circuler entre les divers accents disponibles  $(<$  > à l'intérieur d'un même groupe hiérarchique : ex. accents royaux ; = commutent d'un groupe hiérarchique à l'autre);
	- la ponctuation (*paseq* et *sop pasuq*) s'obtient en faisant précéder : ou d'un espace.
- · Attention, en écriture translittérée,
	- le  $\vec{v}$  s'écrit s puis  $\hat{ }$  (s + accent circonflexe) pour  $\check{s}$ ;
	- $\circ$  le  $\ddot{\mathbf{v}}$  s'écrit s puis é pour s.

### 3. Exemple tiré de Jg 1,1

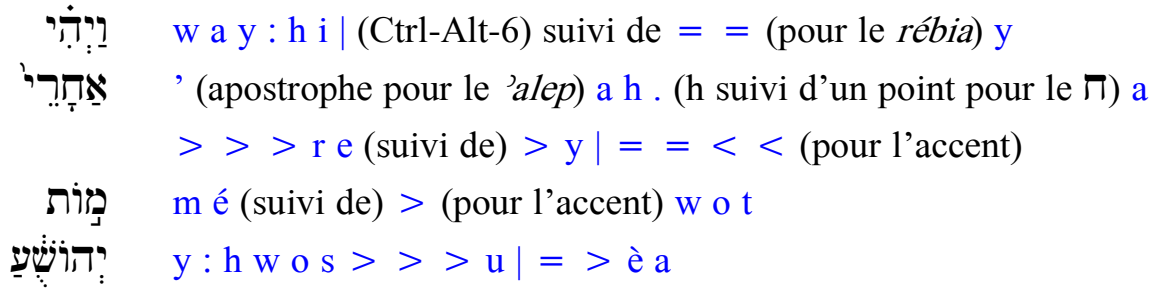

<sup>&</sup>lt;sup>2</sup> La barre verticale | s'obtient normalement par *Ctrl-Alt-6* ou *AltGr-6*. Malheureusement certaines configurations ne reconnaissent plus ces raccourcis. Mais pas de panique ! Il suffit de réaffecter ces touches pour obtenir l'insertion du caractère (unicode 05BD) que l'on trouve dans le sous-ensemble hébreu étendu, juste au dessus du  $\ddot{o}$ . *Cf. Insertion de caractères spéciaux.* 

# Accents hébraïques<sup>3</sup>

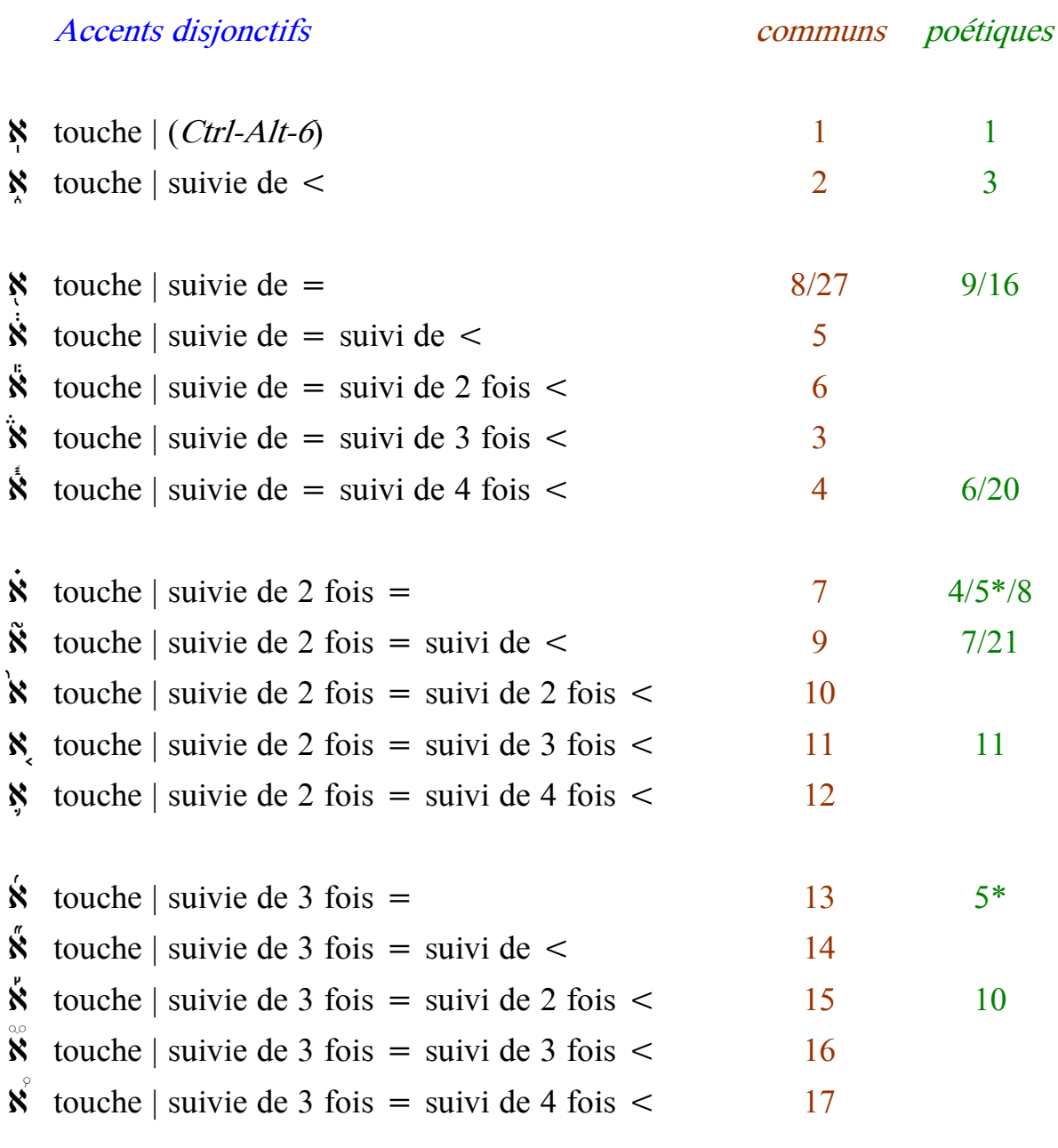

 $\stackrel{\text{\rm c}}{\text{\rm N}}$  touche é 2\*

<sup>&</sup>lt;sup>3</sup> Les numéros sont ici donnés d'après la *Tabula accentuum* de la BHS. Jouön §15g-h propose une numérotation un peu différente. Cf. aussi [http://www.lrz-muenchen.de/~hr/teamim/tables.html#dis21 .](http://www.lrz-muenchen.de/~hr/teamim/tables.html#dis21)

### Accents conjonctifs

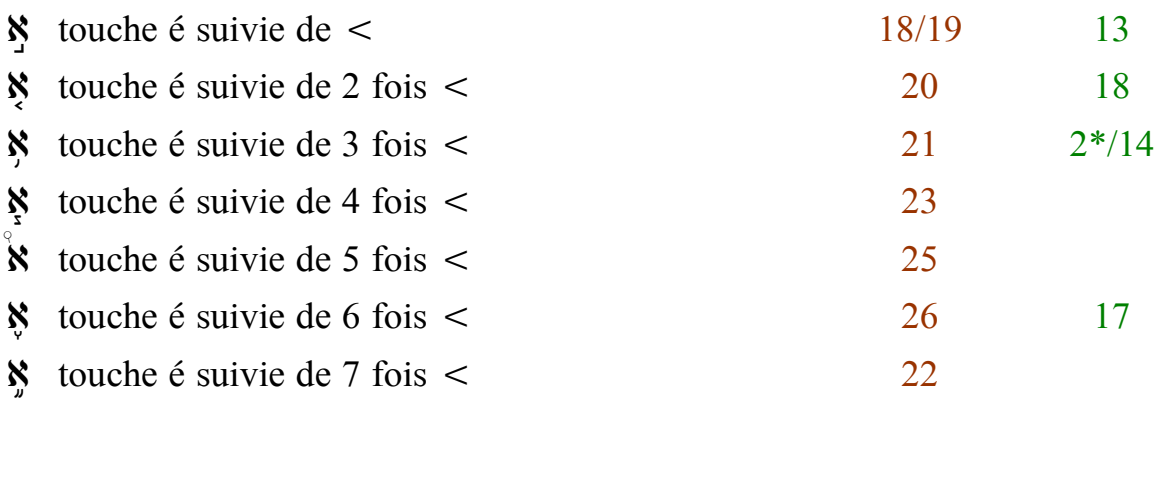

Deux accents sont absents du clavier<sup>4</sup>

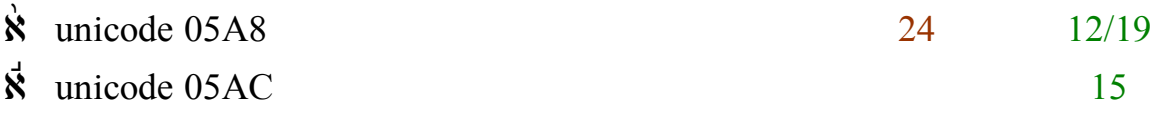

Attention, certains convertisseurs PDF modifient quelque peu la position des accents de cantilation. Ce document, réalisé avec OpenOffice 2.3 n'a pas été converti par la macro intégré au *Writer*, mais grace au distillateur PDF995.<sup>5</sup>

 $4$  On peut néanmoins les obtenir en faisant *Insertion > Caractères spéciaux*. On peut également créer une macro pour les obtenir plus rapidement.

<sup>&</sup>lt;sup>5</sup> Cf. [http://www.pdf995.com/download.html. L](http://www.pdf995.com/download.html)a version gratuite de ce convertisseur présente néanmoins l'inconvénient de ne pas restituer les liens actifs.

# **Quelques conseils pour l'écriture du grec <sup>6</sup>**

- **1. Clavier grec prend en charge :**
	- $\bullet$  le sigma final;
	- les esprits
		- <sup>o</sup> taper h au début du mot ou après le r pour l'esprit rude,
		- o directement la 1<sup>ère</sup> voyelle du mot pour l'*esprit doux* :
		- $\circ$  corrigez éventuellement avec  $\lt$  ou  $\gt$ 
			- le déplacement de l'esprit sur une diphtongue) ;
	- le iota souscrit
		- $\circ$  taper puis i
		- $\circ$  et corriger éventuellement avec  $\lt$   $>$ ;
	- les accents :  $\acute{e}$  è  $\hat{e}$  à taper après la voyelle qui les porte.
	- Le point délicat est l'utilisation du h :
		- $\circ$  interprété selon le contexte comme un esprit rude ou un *êta*;
		- $\circ$  le *êta* s'obtient aussi avec la frappe de e puis  $\lt$ , ou alors en tapant  $\hat{ }$  puis e (frappe usuelle du  $\hat{e}$  !).

### **2. Exemple tiré de Jn 1,1**

| $'E\nu$         | (touche apostrophe) $E$ n                          |
|-----------------|----------------------------------------------------|
| άρχῆ            | $arch^{\wedge} i$                                  |
| $\hat{\eta}\nu$ | $h h \wedge n$                                     |
| ò               | h o                                                |
| λόγος           | l o é g o s (l'accent peut être inséré après coup) |

<sup>6</sup> Cf. [http://www.jeanmarcdaul.org/Outils\\_Bibliques/Langues/SaisieLanguesBibliquesSousWord.html](http://www.jeanmarcdaul.org/Outils_Bibliques/Langues/SaisieLanguesBibliquesSousWord.html)